## Configuration d'un cluster WAP avec WAP321

# **Objectif**

Les points d'accès sans fil (WAP) sont des périphériques qui permettent à un périphérique sans fil de se connecter à un réseau câblé dur via le Wi-Fi. Le WAP321 permet un point unique configuré pour un déploiement simple d'un WAP. Généralement, un point d'accès sans fil se connecte à un routeur et est un noeud sur un réseau local sans fil (WLAN). La mise en grappe se produit lorsque plusieurs points d'accès sans fil sont joints sur le même réseau. Chaque WAP supplémentaire installé sur le réseau renforce le signal sans fil dans les zones qui avaient précédemment un signal faible, voire nul. Le WAP agit en tant qu'émetteur et récepteur de signaux radio WLAN, offrant une portée sans fil plus grande et la possibilité de prendre en charge un plus grand nombre de clients sur un réseau.

Cet objectif de cet article est de détailler la configuration et la configuration d'un cluster WAP321 à l'aide de l'utilitaire de configuration WAP.

#### Périphérique applicable

·WAP321

### Version du logiciel

•v 1.0.3.4

## Configuration du cluster WAP

Étape 1. Connectez-vous à l'utilitaire de configuration WAP et choisissez Configuration par point unique. La page Configuration par point unique s'ouvre :

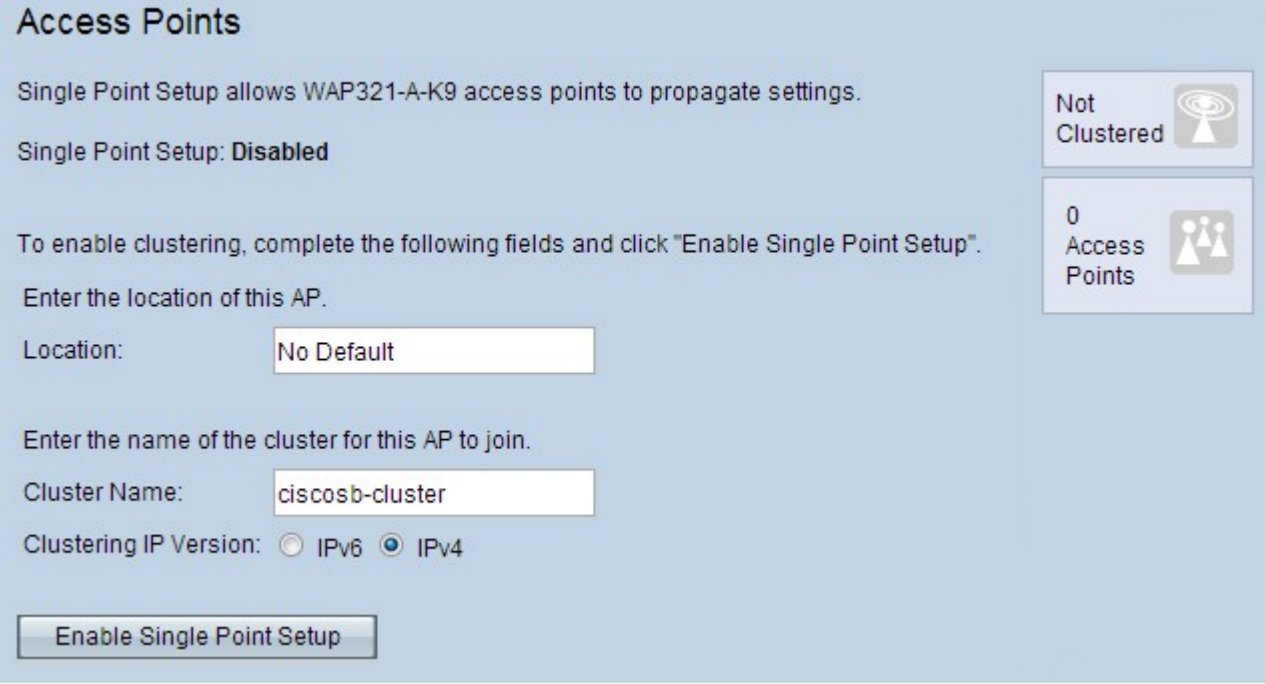

Note: (facultatif) Dans le champ Emplacement, les utilisateurs peuvent saisir un

emplacement pour le WAP. Ce paramètre n'est qu'un identificateur pour le WAP et n'a aucun effet sur le cluster lui-même.

Étape 2. Dans la page Points d'accès, cliquez sur Activer la configuration par point unique et saisissez un nom de cluster.

Étape 3. Dans le champ Clustering IP Version, sélectionnez IPv6 ou IPv4.

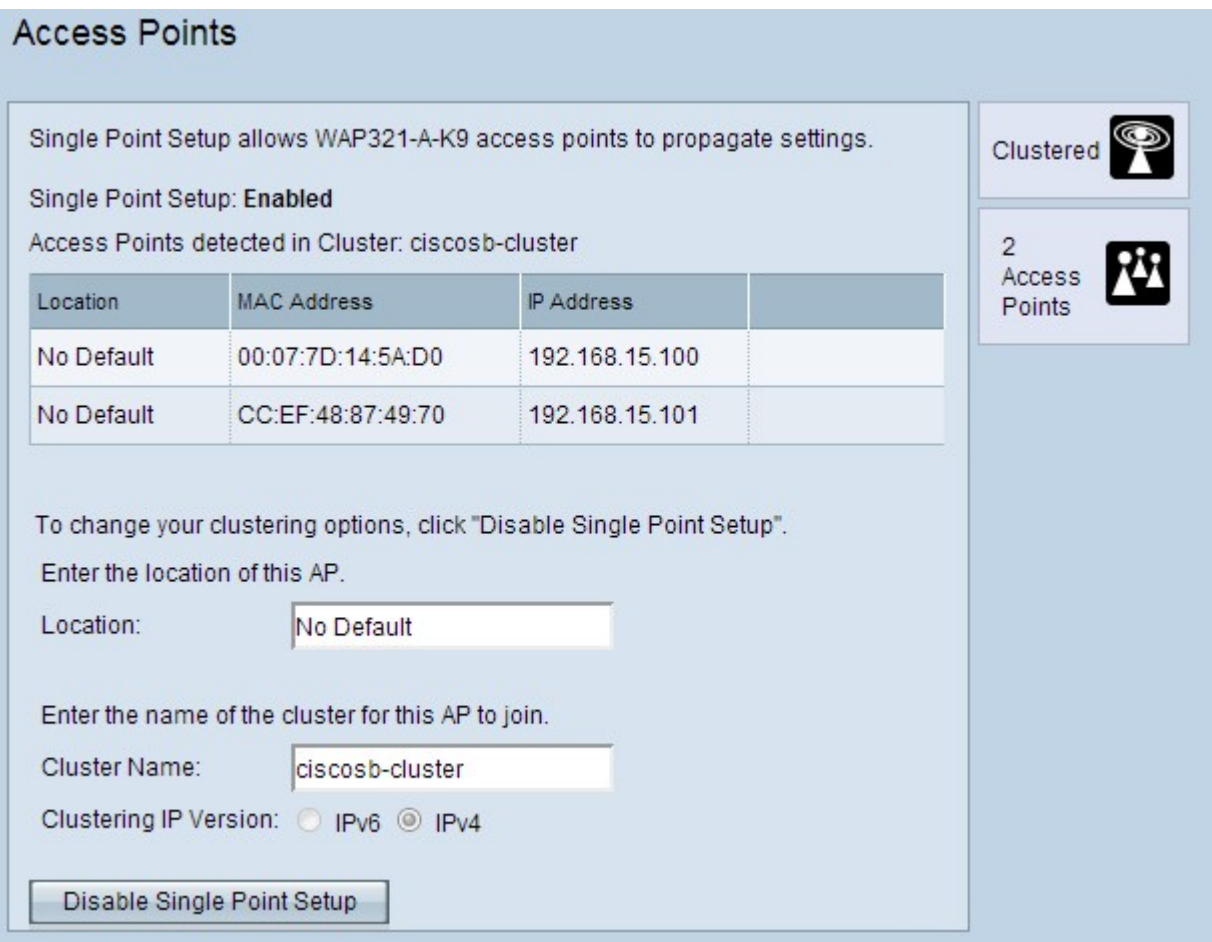

·IPv4 : le protocole Internet version 4 est actuellement la version la plus couramment utilisée. La sélection de cette option permet au cluster de traiter des adresses IPv4, ce qui permet à davantage de périphériques d'exister sur un seul sous-réseau. IPv4 est l'option par défaut de ce champ.

·IPv6 : la version 6 du protocole Internet est la dernière version vers laquelle les périphériques sont actuellement en transition. La sélection de cette option permet au cluster de traiter des adresses IPv6, ce qui permet à davantage de périphériques d'exister sur un seul sous-réseau.

Étape 4. Actualisez la page Utilitaire de configuration WAP et les WAP doivent maintenant être mis en cluster dans le même réseau.

Note: Pour ajouter d'autres points d'accès à un cluster existant, procédez comme suit, mais saisissez le nom du cluster existant